# Uvod u programiranje

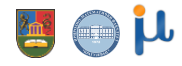

2023/24

### Tipovi i vrednosti

**• Dodelom vrednosti se određuje tip neke promenljive. Ukoliko nismo sigurni** kog je tipa neki podatak, interpreter nam to može reći

>>> type(poruka) <class 'str'> >>> type(pi) <class 'float'> >>> type(n) <class 'int'>

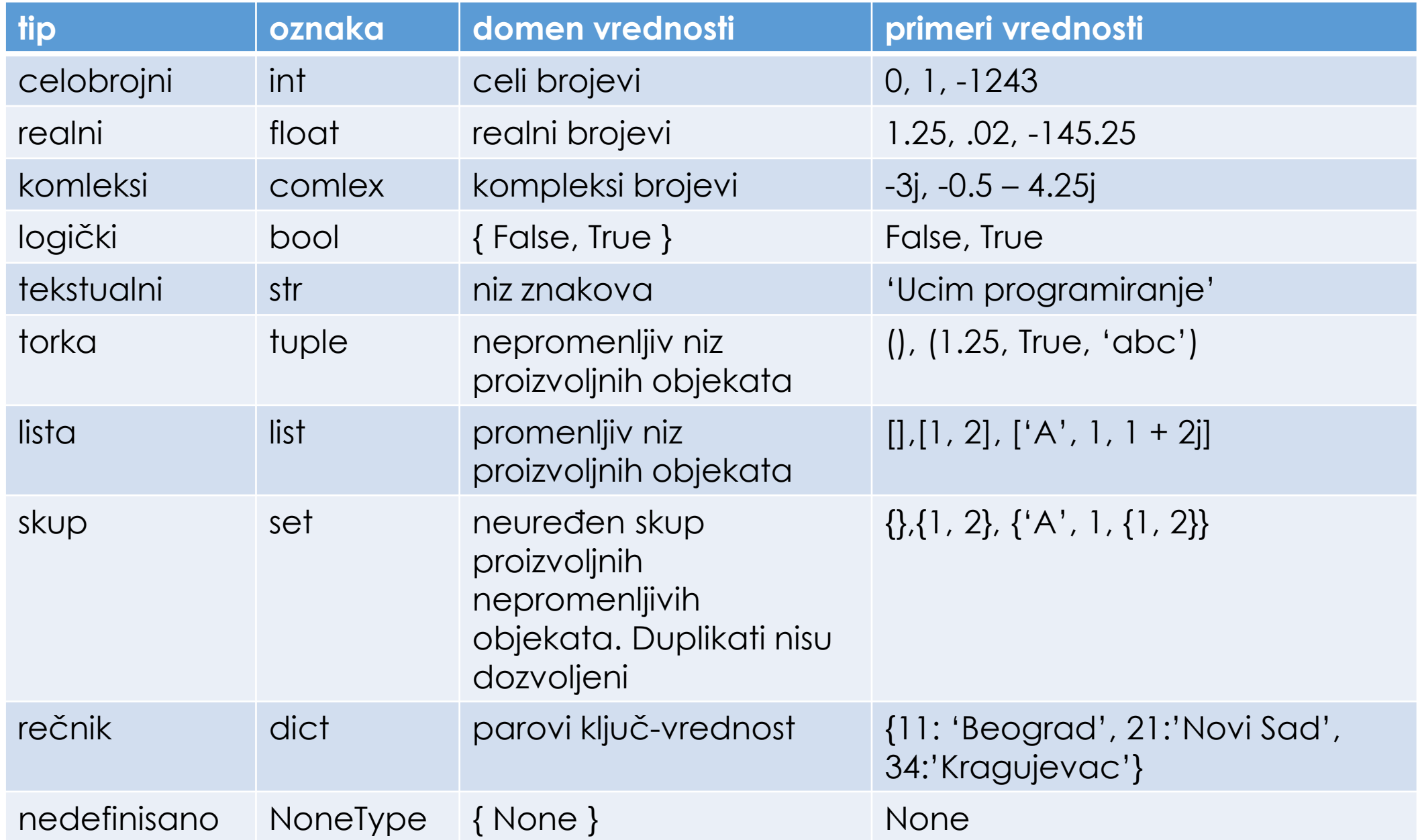

### Aritmetičke operacije

- **· Python kao kalkulator**
- **· Prioritet operacija je uobičajen**

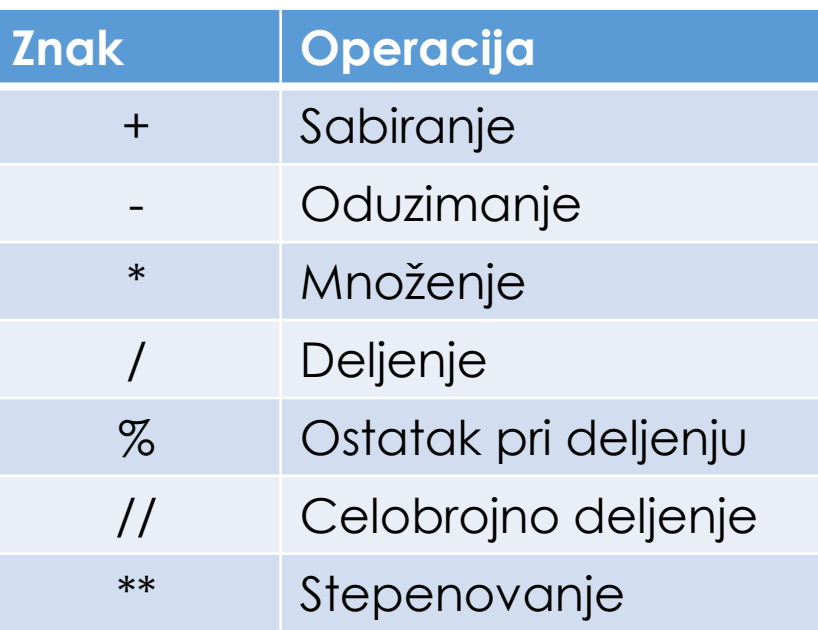

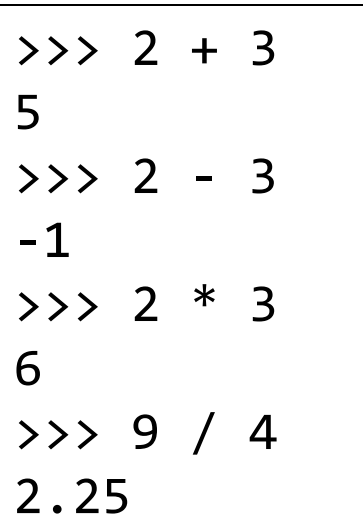

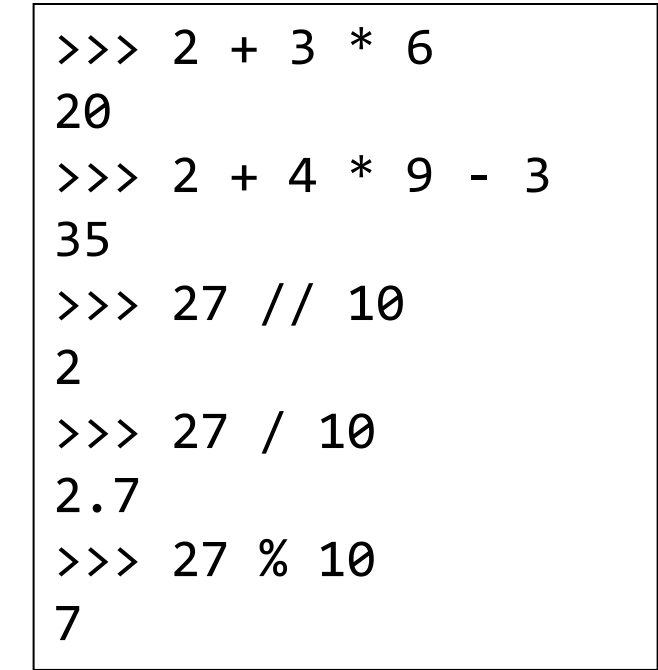

### Standardni ulaz/izlaz

- **·** Upisivanje tekstualne ili brojčane vrednosti je moguće pomoću naredbe *input* (). Sama naredba ništa ne znači ukoliko nije pridružena nekoj promenljivoj.
- **Tip prihvaćenih podataka je uvek string, ukoliko se ne zahteva drugačije.**

a=tip\_podatka(input("Unesi vrednost")

naziv promenljive

naredba za unos tekstualni deo kao poruka, ne mora da postoji

tip promenljive: int, float, bool ili string

■ Funkcija za ispis je print(), na pr:

```
print("Ovo je tekst ","a ovo je broj ",30)
```
## Funkcija print

print ('Zdravo svete') print (34) print (34\*34) print (12+14/(6+1)) recenica = 'Sunce je zuto' print (recenica)  $rec1 = 'Zuto'$ rec2 = 'sunce' print (rec1, rec2) ime = 'Milos' print (ime, 'ima', 65, 'kilograma') Zdravo svete 34 1156 14.0 Sunce je zuto Zuto sunce

Milos ima 65 kilograma Kvadrat broja 4 je 16 Petar je danas dobio ocenu 5 iz matematike

print ("Kvadrat broja %d je %d" %(4, 16)) print ("%s je danas dobio ocenu %d iz %s" %("Petar", 5, "matematike"))

### Ugrađene funkcije

```
■ min, max, abs
print(min(2.3,5.8),max(8,12))
broj = -3print(max (abs (broj), min (2, 4)))
■ Matematičke funkcije
import math as m
print(m.factorial(4))
print(m.sqrt(2))
pow, sqrt, floor, trunc, exp, log, sin, cos,...
```
## Celobrojno deljenje

**· Uneti brojilac a i imenilac b razlomka**  $\frac{a}{b}$  $\boldsymbol{b}$ i prevedi ga u mešoviti broj.

```
a = int(input("Brojilac''))b = int(input("Imenilac''))mesoviti ceo deo = a // b
mesoviti_brojilac = a % b
mesoviti imenilac = b
print(mesoviti_ceo_deo, "celih i", mesoviti_brojilac, "/", 
mesoviti imenilac)
                                            Brojilac 37
                                            Imenilac 12
                                            3 celih i 1 / 12
                                            >>>
```
### Komentari

- **U** skipt fajl se mogu dodati komentari
- Komentar počinje simbolom #
- **·** Python ne analizira sadržaj od # do kraja reda

```
zad1.py - C:/RADNI/PREDAVANJA/OP - MATEMATIKA/Zadaci/zad1.py (3.7.0)
                                                                                            \timesП
File Edit Format Run Options Window Help
#Moj prvi program
print ('Hello, World!') # ispis
```
### Višestruka dodela vrednosti

- >>> a, b, poruka = 3, 4, 'jednostavno zar ne!' >>> print(a, b, poruka)
- 3 4 jednostavno zar ne!
- **· Imenovanje promenljivih pri rešavanju problema**

![](_page_9_Picture_50.jpeg)

### Razmena vrednosti

▪ Učitati dve vrednosti sa tastature i imenovati ih uz pomoć promenljivih **a** i **b**. Razmeniti vrednosti na koje promenljive ukazuju i potom ih prikazati na ekranu.

![](_page_10_Figure_2.jpeg)

#### Razmena vrednosti

**E Razmena vrednosti može se realizovati preko naredbe višestruke dodele** vrednosti, što predstavlja optimalno rešenje u stilu jezika Pyhton

```
zad1.py - C:/RADNI/PREDAVANJA/OP - MATEMATIKA/Zadaci/zad1.py (3.7.0)
                                                                                       \timesFile Edit Format Run Options Window Help
# razmenjuje učitane vrednosti sa tastature
a = input('Prva vrednost = '')b = input('Druga vrednost = '')print ('pre razmene a = 1, a, 'b =', b)
# razmena
a, b = b, a # razmena
print ('posle razmene a = 1, a, 'b =', b)
```
![](_page_12_Picture_0.jpeg)

▪ Šta će biti vrednost promenljivih A i B nakon izvršenja sledećih naredbi:

 $A=4$  $B=7$  $A=2*A-B$  $B=7*A-B$  $A=A-A$ print(A,B)